# **Lot Split**

### **Overview:**

- This option will be useful to split the lot to different lot with the same parent Lot ID for the partial quantity
- The source and destination location could be in the same or different factory warehouses
- On split, the system creates new lot with different lot ID but with the same parent lot ID
- This process creates "SPLIT OUT" and "CREATE/RECEIVE SPLIT IN" transactions in the current and the new lots respectively
- This transaction can be undone only from the current lot as "CREATE/RECEIVE" transaction can not be undone. When the transaction is undone the split quantity will be reversed back in the current lot and the new lot will be removed from the inventory
- "Split Lot" screen can be opened by clicking on the menu option "Lot Split" in "Inventory View"

#### **Screen shot:**

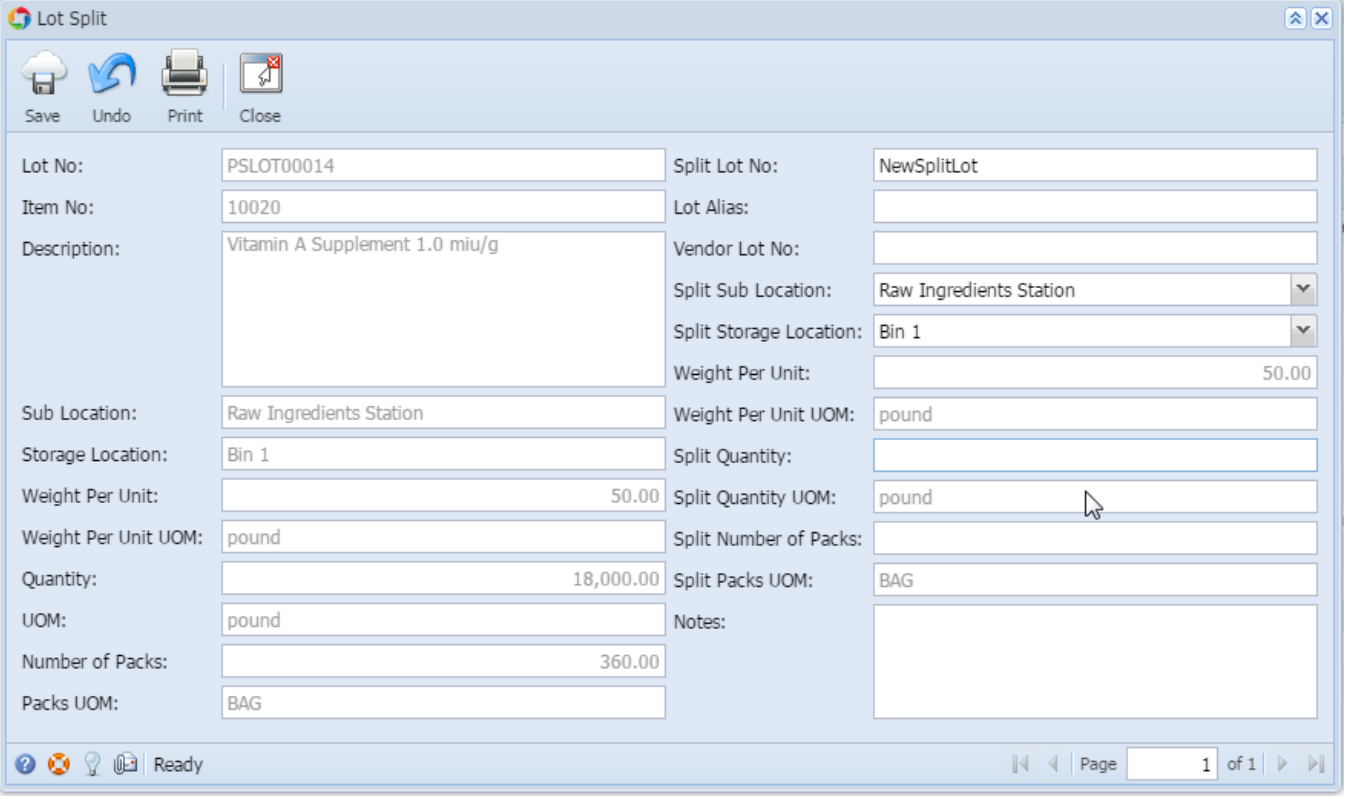

#### **Fields description:**

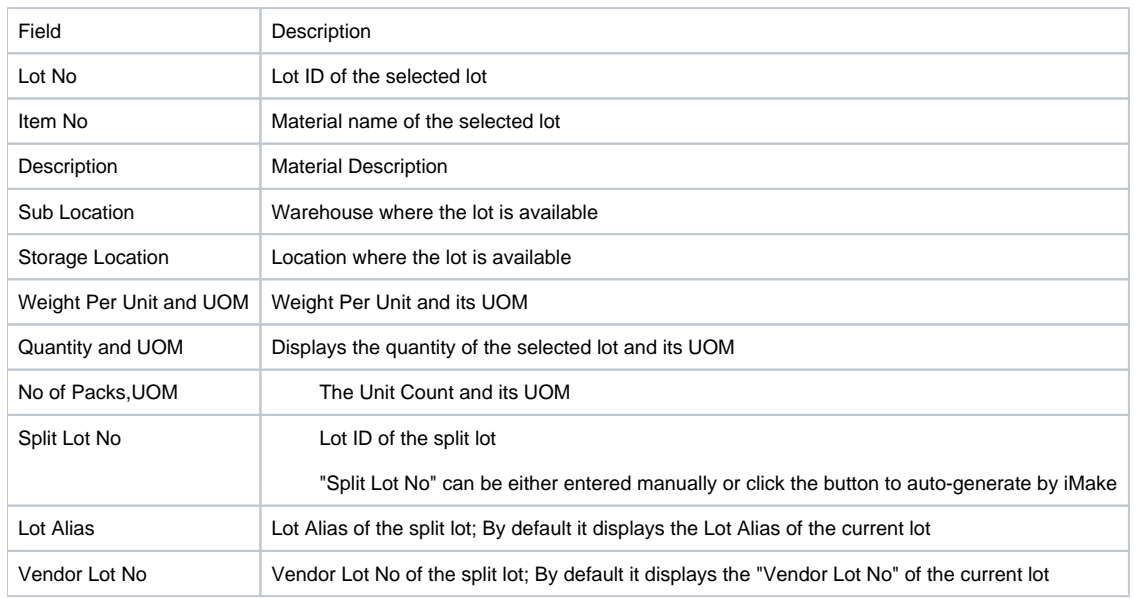

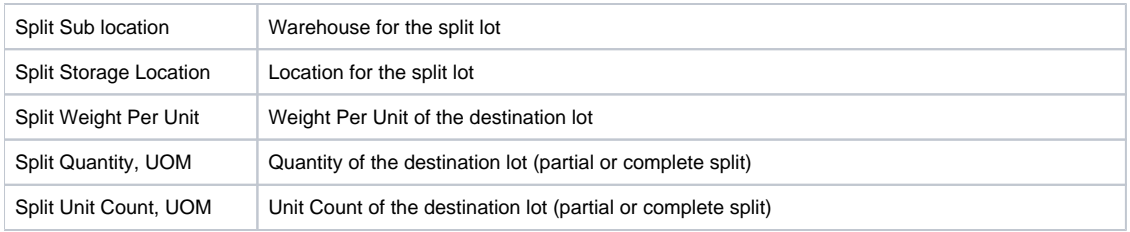

## **To split a lot and move to another location:**

- Select the lot in "Inventory View" under 'Manufacturing' module
- Click on the menu option or the context menu "Split Lot" to open the "Split Lot" window
- Either enter or create new Split LotID#
- Enter/Select the following detail as required for split process
- Lot Alias
- Vendor LotID
- Split Warehouse
- Split Location Click on "Save" button to save the changes